## How to Scan a Document into Client's Record

SmartCare search words in **bold**.

To scan, you need a scanner attached to your workstation. Scanning will use your scanner's software but save it in SmartCare.

- 1. With the client record open, click the Search icon.
- 2. Type **Scanning** in the search bar.
- 3. Select Scanning (My Office) from the search results.

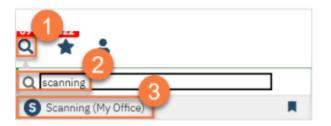

- 4. a. To scan a single document, click the "Scan New Images" icon.
- b. To scan multiple documents in a batch, click the "Start Scan Upload" button.

| canning (0)             |    |               |             |         |           |             | Start B | atch Uplo | ad Start Ba  | tch Scan 🖹                | a 🏦      | * * |
|-------------------------|----|---------------|-------------|---------|-----------|-------------|---------|-----------|--------------|---------------------------|----------|-----|
| All Associations        | ×  |               |             |         | All Reco  | rd Types    |         |           |              | <ul> <li>Apply</li> </ul> | Filter   |     |
| Show Scanned/Uploaded   | ~  | Staff, Access |             | ~       | Not Con   | pleted      | ~       |           |              |                           |          |     |
| Effective Dates Between |    | 🛗 🔻 And       | <b>□</b> -  | Cr      | eated Be  | tween 12/21 | 2022    | 🗎 🔻 An    | 8 01/21/2023 | <b>₫</b> •                |          |     |
| Associated With         | ID | Name          | Record Type | Crea    | ted ⊽     | Effective   | Sca     | nned By   | Status       | BatchId                   | Provider |     |
|                         |    |               |             | No data | to displa | ,           |         |           |              |                           |          | ^   |
|                         |    |               |             |         |           |             |         |           |              |                           |          |     |
|                         |    |               |             |         |           |             |         |           |              |                           |          |     |
|                         |    |               |             |         |           |             |         |           |              |                           |          |     |

#### 5. Select your scanner.

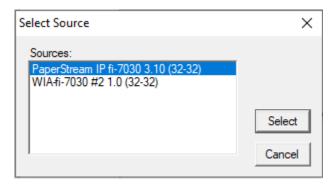

6. To scan a single sided document, insert the document face down into your scanner. In the Simple tab under Paper Source, select Feeder Front Side. Click Scan.

| 6 | PaperStream IP (TWAIN) | - fi-7030    |               |                     |                 | × |
|---|------------------------|--------------|---------------|---------------------|-----------------|---|
|   | 000 : Current Setting  |              | •             | Simple              | Advanced (i) ?  |   |
|   | Image Mode             | Resolution   | Paper Size    | Paper Source        | Continuous Scan |   |
|   | Color<br>•             | 150 dpi<br>• | Letter<br>•   | Feeder (Front Side) | Automatic<br>•  |   |
|   | [                      | Scan         | Assisted Scan | Close               | Reset           | ] |

7. Select Finish when done.

| 🚯 PaperStream IP                                                                              | × |
|-----------------------------------------------------------------------------------------------|---|
| To continue scanning, load the document on the scanner.<br>Scanning will start automatically. |   |
| Finish                                                                                        |   |

8. Ensure the document scanned correctly and all pages are visible.

| Scanned Medical R        | ecord Detail                               |                                                 |                                                 |                | 🗈 前 🗋 Save 🗙                             |
|--------------------------|--------------------------------------------|-------------------------------------------------|-------------------------------------------------|----------------|------------------------------------------|
| Client (Medical Records) | ✓ 1026                                     | Cat, Kitty                                      | ▲ Effective                                     | 06/06/2023 🛅 🕇 |                                          |
| Record Type Labs         |                                            | Description MH Laboratory Report                | t                                               | Progr          | am SCA Clinic Adult (Grand)-05/31/2023 👻 |
|                          | antan G. 2014 -<br>Soo faar ettib<br>aatau | eload Ali Trasert Page(s) Append Page(s) Edit I | former stor others are<br>succession others are |                |                                          |

9. Select Client Medical Records. Ensure client MR# & Client Name auto fills. (If not, click the ellipsis button which will take you to the client search window.) Enter in effective date (date of document.) Select Record Type from the drop-down. Enter naming convention in the Description field. Select the Program. Click Save and X to close.

Note: we have asked CalMHSA to include our document types in the Record Type drop-down menu. (Admin/Correspondence, Hard Copy Signed Docs, Legal, etc.) We are awaiting their response.

| Scanned Medical Record Detail                                                                                                    | i 🖬 🗈 🖬 Savo 🗙         |
|----------------------------------------------------------------------------------------------------|------------------------|
| Cliant (Medical Records) V 1026 Cat, Kitty<br>Record Type Labs V Description MH Laboratory Report<br>Image Details                                                            | C Effective 06/06/2023 |
| Whole Page         Zoom In         Zoom Out         Delete         Reload         Reload All         Insert Page(s)         Append Page(s)         Edit Image         Page(s) | age1 V of 1            |

10. To scan a double sided document, insert the document face down into your scanner. In the Simple tab under Paper Source, select Feeder (Both Sides). Click Scan.

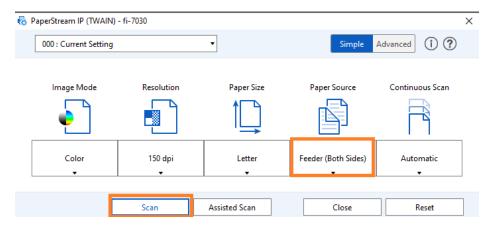

11. Select Finish when done.

Note: For multi-page documents-when the document starts to scan, it will pull the last page of the document into the scanner first.

| 🐻 PaperStream IP                                                                                 | × |
|--------------------------------------------------------------------------------------------------|---|
| To continue scanning, load the document on the<br>scanner.<br>Scanning will start automatically. |   |
| Finish                                                                                           |   |

Follow steps 8 & 9 from above to attach the document to the client record.

# How to Scan a Document into Client's Record Without a Scanner

- 1. With the client open, click the Search icon.
- 2. Type **Scanning** in the search bar.
- 3. Select Scanning (My Office) from the search results.

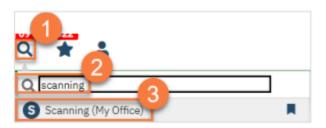

4. You can upload documents one at a time or as a batch.

- a. To upload a single document, click the "Upload New Images" icon.
- b. To upload multiple documents in a batch, click the "Start Batch Upload" button.

| All Associations       |    |               |             |           | All Reco  |              |       |         |            | Apply   | Filter   |   |
|------------------------|----|---------------|-------------|-----------|-----------|--------------|-------|---------|------------|---------|----------|---|
| ihow Scanned/Uploaded  | ~  | Staff, Access |             |           | Not Corr  |              | ~     |         |            |         |          |   |
| ffective Dates Between |    | 🗎 🔻 And       | 茴▼          | Cre       | ated Be   | tween 12/21/ | /2022 | 🗎 🔻 And | 01/21/2023 | 首▼      |          |   |
| ssociated With         | ID | Name          | Record Type | Crea      | ted ⊽     | Effective    | Sca   | nned By | Status     | BatchId | Provider |   |
|                        |    |               |             |           |           |              |       |         |            |         |          | - |
|                        |    |               |             | No data t | o display |              |       |         |            |         |          |   |
|                        |    |               |             | No data t | o display |              |       |         |            |         |          |   |

5. Choosing upload will open the Upload File Detail screen. This will include a pop-up. Click Select to find the file on your computer. (It must be a PDF.)

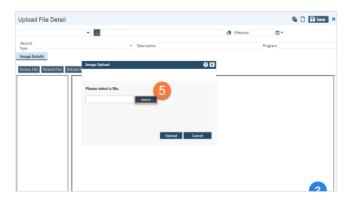

6. Once it's ready, a little green circle will appear next to it. Click Upload.

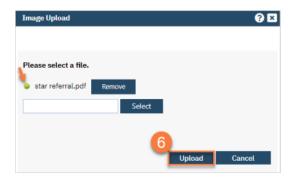

7. This will show you the PDF. Confirm you've uploaded the correct document. Make corrections as needed using the buttons at the top of the PDF viewer.

8. Select Client Medical Records from the first dropdown menu.

9. If you do not have the client record open, you can click on the ellipsis button to find the client. (The client search will open. Search to find the client. Click Select when you've located the client.)

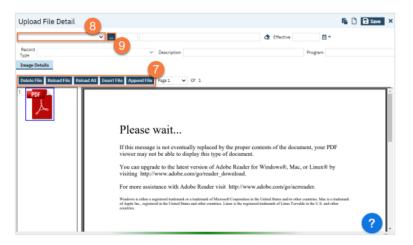

- 10. Select the Record Type.
- 11. Enter the description of the document.
- 12. Enter the program the document is associated with.
- 13. Enter the Effective date of the document.
- 14. Click Save.

| Upload File Detail                           |                                                                                                    | 13                                                           | 🕼 🗋 🖬 Save 🛛 🗙 |
|----------------------------------------------|----------------------------------------------------------------------------------------------------|--------------------------------------------------------------|----------------|
| Client (Medical Records)                     | 239 Training Manual                                                                                                    | ▲ Effective ■                                                | 14             |
| Record Type All Record Types Image Details   | 10 Description                                                                                                    | Program Outpatie                                             | 12             |
| Delete File Reload File Reload All Insert Fi | le Append File Page1 🗸 Of 1                                                                                                    |                                                              |                |
|                                              | viewer may not be able to display this ty<br>You can upgrade to the latest version of<br>visiting http://www.adobe.com/go/read | Adobe Reader for Windows®, Mac, or Linux® by<br>er_download. |                |
|                                              | For more assistance with Adobe Reader                                                                                          | visit http://www.adobe.com/go/acrreader.                     |                |

# How to view scanned documents in the record

We have found two ways to view scanned documents in the client's chart.

1. The first way is with the client open, search **Documents** and select **Documents (Client)**.

| ocuments (41)                                      |                 |              |             |       |           |                          | c          | reate Document. |        | <ul><li>●☆</li></ul> |
|----------------------------------------------------|-----------------|--------------|-------------|-------|-----------|--------------------------|------------|-----------------|--------|----------------------|
| All Authors                                        | ♥<br>06/08/2022 | All Statuees |             | v Due | in X daya | ♥ 0<br>External Document |            | Apply Filter    |        |                      |
| Document/Description                               | Group<br>Name   | Effective    | Status      | Ver.  | Due Date  | Author                   | To Co-Sign | Others to Sign  | Shared | Associated Doc       |
| Adult Screening Tool                               |                 | 04/28/2023   | Signed      | 1     |           | Seaman, Kimbert          |            |                 | Yes    | Add                  |
| Consent For Email Communication                    |                 | 04/28/2023   | Signed      | 1     |           | Seaman, Kimbert          |            |                 | Yes    | Add                  |
| Consent For Telehealth                             |                 | 04/28/2023   | Signed      | 1     |           | Seaman, Kimbert          |            |                 | Yes    | Add                  |
| Consent For Text Communication                     |                 | 04/28/2023   | Signed      | 1     |           | Seaman, Kimbert          |            |                 | Yes    | Add                  |
| Consent To Treat                                   |                 | 05/02/2023   | Signed      | 1     |           | Seaman, Kimbert          |            |                 | Yes    | Add                  |
| Consent To Treat                                   |                 | 04/28/2023   | Signed      | 1     |           | Seaman, Kimbert          |            |                 | Yes    | Add                  |
| Coordinated Care Consent                           |                 | 05/16/2023   | Signed      | 1     |           | Seaman, Kimbert          |            |                 | Yes    | Add                  |
| Coordinated Care Consent                           |                 | 05/05/2023   | Signed      | 1     |           | Seaman, Kimbert          |            |                 | Yes    | Add                  |
| Coordinated Care Consent                           |                 | 05/05/2023   | Signed      | 1     |           | Seaman, Kimbert          |            |                 | Yes    | Add                  |
| Coordinated Care Consent                           |                 | 05/05/2023   | Signed      | 1     |           | Seaman, Kimbert          |            |                 | Yes    | Add                  |
| CSI Standalone Collection                          |                 | 05/16/2023   | Signed      | 1     |           | McGuire, Kathy           |            |                 | Yes    | Add                  |
| CSI Standalone Collection                          |                 | 05/02/2023   | In Progress | 1     |           | Seaman, Kimbert          |            |                 | Yes    | Add                  |
| Lab Orders (MH Laboratory Requisition Form)        |                 | 05/09/2023   | Completed   | 1     |           | Seaman, Kimbert          |            |                 | Yes    | Add                  |
| Lab Orders (MH Laboratory Requisition Form)        |                 | 05/09/2023   | Completed   | 1     |           | Seaman, Kimbert          |            |                 | Yes    | Add                  |
| Progress Note ( Client Non Billable Srvc Must Docu |                 | 06/02/2023   | In Progress | 1     |           | Joaquin, Tara Leij       |            |                 | Yes    | Add                  |
| Progress Note ( Comprehensive Multidisciplinary Ev |                 | 05/30/2023   | To Do       | 1     |           | MH CLINICIAN2,           |            |                 | Yes    | Add                  |
| Progress Note ( Consult )                          |                 | 06/07/2023   | To Do       | 1     |           | Joaquin, Tara Leij       |            |                 | Yes    | Add                  |
| Prostress Note ( Consult )                         |                 | 06/06/2023   | To Do       | 1     |           | Weissman Jennit          |            |                 | Ves    | hhū                  |

2. This will take you to a document list page which shows all documents (forms and scanned items in the client's record), where you can enter search parameters and click apply. You can sort the list alphabetically by clicking the Document/Description header. You can open a document by clicking on the document name.

The second way to view scanned documents only:

1. With the client open, click the Search icon.

- 2. Type **Scanning** in the search bar.
- 3. Select Scanning (My Office) from the search results.

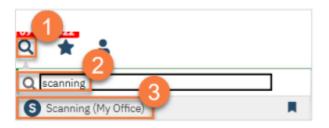

- 4. Set the parameters.
  - a. Select Client Medical Records in the All-Associations field. Ensure correct client is displaying; if not, click the ellipsis button to go to the client search screen. You can leave All Record Types or specify specific records you are searching for.
  - b. Ensure Show Scanned/Uploaded is selected in this field. In the All-Scanning Staff field, you can view documents scanned by all staff or individual staff. You can view all statuses or select completed or not completed.
  - c. You will need to enter either effective dates or created between dates to specify the date range you are looking for. (Similar to AZ's filters) Note: Effective date is the date of the document. Created date is the date the document was scanned into the record.

| anning (5)               |      |                          |                                              |       |                                      |                 |            | rt Batch Uploe               |          | latch Scan | e d      | ~ ~ |
|--------------------------|------|--------------------------|----------------------------------------------|-------|--------------------------------------|-----------------|------------|------------------------------|----------|------------|----------|-----|
| Client (Medical Records) | ~    | 1026 Co                  | it, Kitty                                    |       | All Record Types                     |                 |            | <ul> <li>Apply Fi</li> </ul> | lter     |            | -        |     |
| Show Scenned/Uploaded    | ~    | All Scenning Staff       |                                              | ~     | All Statuece                         | ~               |            | d                            |          |            |          | L   |
| Effective Dates Between  |      | 🛱 🔻 And                  | <b>⊟ *</b>                                   | Cre   | ated Between 04/0                    | 7/2023 🗎 🕈 And  | 05/17/2023 | <b>≕</b>                     |          |            |          |     |
| Associated With          | ID   | Name                     | Record Type 🛆                                | Cre   | ated Effective                       | Scanned By      | Status     | BatchId                      | Provider | Insurer    | <u> </u> |     |
| Client (Medical Records) | 1026 | Cat_Kitty                | Lab Orders (MH Labor                         | 05/   | 09/2023 05/09/20                     | 23 Seaman, Kimb | Completed  |                              |          |            | *        |     |
|                          | 1026 | Cat, Kitty               | Lab Orders (MH Labor                         | 05/   | 09/2023 05/09/20                     | 23 Seaman, Kimb | Completed  |                              |          |            |          |     |
| Client (Medical Records) | 1010 |                          |                                              |       |                                      |                 |            |                              |          |            |          |     |
|                          |      | Cat, Kitty               | Scanned Medical Reco                         | 1 05/ | 09/2023 05/01/20                     | 23 Archer, Mich | Completed  | 1                            |          |            |          |     |
| Client (Medical Records) | 1026 | Cat, Kitty<br>Cat, Kitty | Scanned Medical Reco<br>Scanned Medical Reco | -     | 09/2023 05/01/20<br>03/2023 05/03/20 |                 |            | 1                            |          |            |          |     |

d. Once the parameters are set, click Apply Filter.

5. You can see the document description/ naming convention by placing your cursor over the name in the record type column.

| 🖗 🗖   🐨 SmartCareEHR       | × 🐨 S                     | canning            | × +                  |               |              |              |              |             |                           |          |           |        |
|----------------------------|---------------------------|--------------------|----------------------|---------------|--------------|--------------|--------------|-------------|---------------------------|----------|-----------|--------|
|                            | ps://calmhsaobisposctt.sm | artcarenet.cor     | m/SanLuisObispoCntyS | martcareTrair | v/BasePag    | es/Applicat  | ion.aspx?≻   | ld=620348:t | ime 8                     | Ap 1     | 슈         | £_≡    |
| SmartCare                  | Q 🚖 🙎 Cat, K              | itty (1026)        | xm + x               |               |              |              |              |             |                           | e 🔹      | 9 ?       | Kimber |
| ≗ ፴ ∷≡                     | Scanning (5)              |                    |                      |               |              |              |              | Sta         | rt Batch Upk              | ad Start | Batch Sca | n 🖻    |
| ANSA Reporting List Page   |                           |                    |                      |               |              |              |              |             |                           |          |           |        |
| ASAM Reporting List Page   | Client (Medical Records)  | ✓ 1                | 026 Cat, Kitty       |               | All Recor    | d Types      |              |             | <ul> <li>Apply</li> </ul> | Filter   |           |        |
| CalOMS Report Summary      | Show Scanned/Uploaded     | ✓ All Scan         |                      |               |              |              | *            |             |                           |          |           |        |
| Client Activity Tracker    | Effective Dates Between   | <u> </u>           | And                  |               | Created Beti | veen 04/07/2 | 1023 🗎 🕈 And | 05/17/2023  | ë.                        |          |           |        |
| Compliance SUD Batch List  | Associated With           | ID Nam             | e Record Type        | Δ (           | Created      | Effective    | Scanned By   | Status      | Batchild                  | Provider | Insure    | e .    |
| CSI Reporting Summary      | Client (Medical Records)  | 1026 <u>Cat. H</u> | Lab Orders (MH       | i Labor 🛃 🕻   | 510012028    | 05/09/2023   | Seaman, Kimb | . Completed |                           |          |           | ^      |
| My Office >                | Client (Medical Records)  | 1026 <u>Cat. R</u> | Lab Orders (MF       | Labor 🖻 🕻     | 5/09/2028    | 05/09/2023   | Seaman, Kimb | . Completed |                           |          |           |        |
| PS Primary Sync            | Client (Medical Records)  | 1026 <u>Cat. R</u> | Stanned Medic        | al Reco 🏦     | 5109/2028    | 05/01/2023   | Archer, Mich | Completed   | 1                         |          |           |        |
| PSC-35 Reporting List Page | Client (Medical Records)  | 1026 <u>Cat. R</u> | 🗤 s 🔤 So             | anned N       | ledica       | l Recor      | d (Healtl    | n Quest     | ionnair                   | e)       |           |        |
| Lient                      | Client (Medical Records)  | 1026 Cat. H        | Scanned Medic        | al Reco 🖪 🧕   | 5/09/2028    | 04/27/2023   | Archer, Mich | Completed   |                           |          |           |        |

6. You can view the scanned document by clicking on the document icon.

| canning (1)              |    |                    |              |      |           |               |             | Ste        | art Batch Uplo | oad Start I | Batch Scan |
|--------------------------|----|--------------------|--------------|------|-----------|---------------|-------------|------------|----------------|-------------|------------|
| Client (Medical Records) | ~  | 1026               | Cat, Kitty   |      | All Recor | rd Types      |             |            | ✓ Apply        | Filter      |            |
| Show Scanned/Uploaded    | ~  | All Scanning Staff |              | ~    | All Statu | 969           | ~           |            |                |             |            |
| Effective Dates Between  |    | iii ▼ And          | <b>iii -</b> | Cre  | ated Bet  | ween 04/07/20 | 023 🛗 🔻 And | 05/08/2023 | <b>₩ -</b>     |             |            |
| Associated With          | ID | Name               | Record Type  | Crea | ated ⊽    | Effective     | Scanned By  | Status     | BatchId        | Provider    | Insurer    |

7. Once the scanned document opens, you can print the scanned document by selecting the print icon.

| Associated With: Cat, Kity Record Type: Scanned Medical Record (Test Scan) Effective Date: $05/03/2023$<br>$\square   \overline \vee   \overline Draw \vee \overline   \overline   Read aloud - + \overline   1 of 5   \overline   \overline   \overline \overline   \overline   \overline $ | View Images                                           |                                                       | د                     |
|----------------------------------------------------------------------------------------------------|-------------------------------------------------------|-------------------------------------------------------|-----------------------|
| □ □ □ □ □ □ □ □ □ □ □ □ □ □ □ □ □ □ □                                                                                                    | Associated With: Cat, Kitty                           | Record Type: Scanned Medical Record(Test Scan) Effect | tive Date: 05/03/2023 |
|                                                                                                    | $\coloneqq$   $\forall$ $\checkmark$   $\forall$ Draw | ✓ Q   □   Read aloud - + □   1 of 5   ○               | \$ ≜   \$             |

# How to attach scanned documents to SmartCare forms

- 1. With the client open, search **Documents**. Select **Documents (Client).**
- 2. Locate the completed SmartCare form you want to associate a scanned document with.
- 3. Click the Add link in the Associated Documents column.

| ocuments (41)                                                                                                    |                        |               |                           |                                        |             |          |                                                |            | Create Document. |               |                      |
|----------------------------------------------------------------------------------------------------|------------------------|---------------|---------------------------|----------------------------------------|-------------|----------|------------------------------------------------|------------|------------------|---------------|----------------------|
| All Authors 🗸                                                                                                    | All Documents          | ~             | All Statuses              |                                        | / Due i     | n X days | <b>v</b> (                                     | Other 🔹    | Apply Filter     |               |                      |
| Last 1 Year 🗸 🗌 Include                                                                                                    | errored documents Fro  | om 06/08/2022 | 🗂 🔻 То Ос                 | 6/08/2023                              | <b>ii</b> - | Include  | External Docume                                | te         |                  |               |                      |
|                                                                                                    |                        |               |                           |                                        | _           |          |                                                |            |                  |               |                      |
| Document/Description                                                                                                    |                        | Group<br>Name | Effective ▽               |                                        | Ver.        | Due Date | Author                                         | To Co-Sign | Others to Sign   | Shared        | Associated Documents |
|                                                                                                    | thorization to Disclos | Name          | Effective ⊽<br>06/08/2023 | Status                                 | _           |          |                                                | To Co-Sign | Others to Sign   | Shared<br>Yes | Associated Documents |
| canned Medical Record(BH Au                                                                                                    | thorization to Disclos | Name          |                           | Status<br>Completed                    | _           |          | Author                                         | To Co-Sign | Others to Sign   |               |                      |
| Scanned Medical Record(BH Au<br>Release of Information                                                                                                |                        | Name          | 06/08/2023                | Status<br>Completed<br>Signed          | _           |          | Author<br>So Co, Test Fron                     | To Co-Sign | Others to Sign   | Yes           | Add                  |
| Document/Description<br>Scanned Medical Record(RH Au<br>Release of Information<br>Progress Note : Memain Recits A<br>Progress Note : (Mental Health A | Assessment by Non-Ph   | Name          | 06/08/2023<br>06/08/2023  | Status<br>Completed<br>Signed<br>To Do | _           |          | Author<br>So Co, Test Fron<br>So Co, Test Fron | To Co-Sign | Others to Sign   | Yes<br>Yes    | Add<br>Add           |

4. The Associate Documents window will open. Locate the scanned document.

| ocuments Pre     | view                  |           |            |                |        |                   |              |
|------------------|-----------------------|-----------|------------|----------------|--------|-------------------|--------------|
| All Clinicians   | ~                     | All Docun | nents      | ✔ All Statuses | ~      |                   | Apply Filter |
| Effective From 0 | 6/08/2022 🛗 🕶         | Effective | То         | •              |        |                   |              |
| Add All          | Document              |           | Effective  | Status         | Aut    | nor               |              |
| Add              | Release of Informatio | n         | 06/08/2023 | Signed         | So Co, | Test Front Office |              |
| Add              | Scanned Medical Rec   | ord       | 06/08/2023 | Signed         | So Co, | Test Front Office |              |
| Add              | UMDAP Financial Ass   | essment   | 05/22/2023 | Signed         | So Co, | Test Front Office |              |
| Add              | Release of Informatio | n         | 05/18/2023 | Signed         | So Co, | Test Front Office |              |
| Add              | Release of Informatio | n         | 05/18/2023 | Signed         | So Co, | Test Front Office |              |
| Add              | Release of Informatio | n         | 05/17/2023 | Signed         | Seama  | n, Kimberly       |              |
|                  |                       |           |            |                |        |                   |              |

5. Click on the document name to open and ensure it is the correct document you want. If it is correct, click the Documents tab.

| eociate Documents<br>Accounted Documents (2<br>icuments Preview | 8) OK Cancel                                                               |
|-----------------------------------------------------------------|----------------------------------------------------------------------------|
| Client: Cat, Kitty                                              | Effective Date: 06/08/2023 Author: So Co, Test Front Office Status: Signed |
| ≔   皮 ~   ∀ Draw                                                | ✓ Q   □   Read aloud - + □   1 of 1   ○   □                                |
| Client ID: 1026                                                 |                                                                            |
|                                                                 | 4                                                                          |
|                                                                 | Kithy Cot 6/8/2023                                                         |
|                                                                 | Kithy Cet 6/8/2023<br>Mard Copy signature for 6/8/2023 RDI                 |
|                                                                 | 100000000000000000000000000000000000000                                    |
|                                                                 |                                                                            |

## 6. Click Add. Click OK.

| Associate      | e Documents (28)             |            |                | OK Cancel                |   |
|----------------|------------------------------|------------|----------------|--------------------------|---|
| ocuments       | Preview                      |            |                |                          |   |
| All Clinicians | ✓ All Docur                  | ments 🗸    | All Statuses 🗸 | Apply Filter             |   |
| Effective From | m 06/08/2022 🛗 🕶 Effective   | To 🗮 👻     |                |                          |   |
| Add All        | Document                     | Effective  | Status         | Author                   |   |
| \dd            | Release of Information       | 06/08/2023 | Signed         | So Co, Test Front Office |   |
| \dd            | Scanned Medical Record       | 06/08/2023 | Signed         | So Co, Test Front Office |   |
| Add            | UMDAP Financial Assessment   | 05/22/2023 | Signed         | So Co, Test Front Office | 1 |
| Add            | Release of Information       | 05/18/2023 | Signed         | So Co, Test Front Office |   |
| \dd            | Release of Information       | 05/18/2023 | Signed         | So Co, Test Front Office |   |
| \dd            | Release of Information       | 05/17/2023 | Signed         | Seaman, Kimberly         |   |
| Add            | Coordinated Care Consent     | 05/16/2023 | Signed         | Seaman, Kimberly         |   |
| \dd            | CSI Standalone Collection    | 05/16/2023 | Signed         | McGuire, Kathy           |   |
|                | PSC-35 (California Pediatric | 0.000      | 61 - I         |                          | - |

7. This will take you back to the Documents screen and the Associated Document will be shown. You can click the on the associated document name to view the scanned document.

| Cat, Kitty                         | (1026) 🔤 🕇           | ×             |              |             |             |           |                 |            | 🗳 🗳 🕥 1         | Test F | ront Office So Co 👻 🕻    |
|------------------------------------|----------------------|---------------|--------------|-------------|-------------|-----------|-----------------|------------|-----------------|--------|--------------------------|
| ocuments (41)                      |                      |               |              |             |             |           |                 | C          | reate Document. |        | <ul> <li>●☆★★</li> </ul> |
|                                    |                      |               |              |             |             |           |                 |            |                 |        |                          |
| All Authors 👻                      | All Documents        | ~             | All Statuses |             | / Due       | in X days | ~               | Other 🗸    | Apply Filter    | •      |                          |
| Last 1 Year 🗸 🗌 Include er         | rored documents Fro  | om 06/08/2022 | iii ▼ To 0   | 6/08/2023   | <b>ii</b> • | Include   | External Docum  | ents       |                 |        |                          |
| Document/Description               |                      | Group<br>Name | Effective ∇  | Status      | Ver.        | Due Date  | Author          | To Co-Sign | Others to Sign  | Shared | Associated Documents     |
| Scanned Medical Record/BH Auth     | orization to Disclos |               | 06/08/2023   | Completed   | 1           |           | So Co. Test Fro | nt         | 1               | Yes    | Add                      |
| Release of Information             |                      |               | 06/08/2023   | Signed      | 1           |           | So Co, Test Fro | int (      |                 | Yes    | Scanned Medical Record   |
| Progress Note ( Prentat Realth As  | essment by Non-Pri   | -             | 00/00/2025   | 10 00       | Ŧ           |           | Joaquin, Tara   | ens        |                 | tes    | AUG                      |
| Progress Note (Mental Health As    | essment by Non-Ph    | -             | 06/07/2023   | To Do       | 1           |           | Joaquin, Tara I | .eig       |                 | Yes    | Add                      |
| Progress Note ( Consult )          |                      |               | 06/07/2023   | To Do       | 1           |           | Joaquin, Tara I | .eig       |                 | Yes    | Add                      |
| Progress Note (Consult)            |                      |               | 06/06/2023   | To Do       | 1           |           | Weissman, Jer   | nif        |                 | Yes    | Add                      |
| Progress Note (Consult)            |                      |               | 06/03/2023   | To Do       | 1           |           | Weissman, Jer   | nnif       |                 | Yes    | Add                      |
| Progress Note ( Client Non Billabl | e Srvc Must Docu     |               | 06/02/2023   | In Progress | 1           |           | Joaquin, Tara I | eig        |                 | Yes    | Add                      |
| Progress Note (Comprehensive N     | ultidisciplinary Ev  |               | 05/30/2023   | To Do       | 1           |           | MH CLINICIAN    | 12,        |                 | Yes    | Add                      |
| Progress Note ( Consult )          |                      |               | 05/25/2023   |             |             |           | MH CLINICIAN    |            |                 | Yes    | Add                      |

8. If you want to attach one scanned document to multiple completed forms, you will go to **Scanning** (My Office). Locate the scanned document and click on the created date.

| canning (8)              |      |                    |                      |        |            |              |        |          | 3          | lart Batch Upl | Start    | Batch Scan | 2 |   | îr 🔺 |
|--------------------------|------|--------------------|----------------------|--------|------------|--------------|--------|----------|------------|----------------|----------|------------|---|---|------|
| All Associations         | ~    | -                  |                      |        |            |              |        |          |            | Apply          | Filter   |            |   | - |      |
| Show Scanned/Uploaded    | ~    | All Scanning Staff |                      | ~      | All Statue | ies .        | ~      |          |            |                |          |            |   |   |      |
| Effective Dates Between  |      | 🛗 🔻 And            | <b>.</b>             | Cre    | eated Betw | veen 04/02/2 | 2023   | And      | 06/08/2023 | <b>.</b>       |          |            |   |   |      |
| Associated With 🛆        | ID   | Name               | Record Type          | Cre    | eated      | Effective    | Scann  | ied By   | Status     | BatchId        | Provider | Insurer    |   |   |      |
| Client (Medical Records) | 1026 | Cat, Kitty         | Lab Orders (MH Labor | D5/    | 09/2023    | 05/09/2023   | Seama  | in, Kimb | Completed  |                |          |            | * |   |      |
| Client (Medical Records) | 1026 | Cat, Kitty         | Lab Orders (MH Labor | D5/    | 09/2023    | 05/09/2023   | Seama  | in, Kimb | Completed  |                |          |            |   |   |      |
| Client (Medical Records) | 1026 | Cat. Kitty         | Scanned Medical Reco | 06/    | 08/2023    | 06/08/2023   | So Co, | Test     | Completed  |                |          |            |   |   |      |
| Client (Medical Records) | 1026 | Cat, Kitty         | Scanned Medical Reco | 1 05/  | 09/2023    | 05/01/2023   | Archer | Mich     | Completed  | 1              |          |            |   |   |      |
| Client (Medical Records) | 1026 | Cat, Kitty         | Scanned Medical Reco | 05     | 03/2023    | 05/03/2023   | So Co, | Test     | Completed  |                |          |            |   |   |      |
| Client (Medical Records) | 1026 | Cat. Kitty         | Scanned Medical Reco | 05/    | 09/2023    | 04/27/2023   | Archer | Mich     | Completed  |                |          |            |   |   |      |
| Client (Medical Records) | 1012 | Test, Clarence     | Lab Orders (TEst1MAR | D 05/  | 02/2023    | 05/02/2023   | Archer | Mich     | Completed  |                |          |            |   |   |      |
| Client (Medical Records) | 1012 | Test, Clarence     | Scanned Medical Reco | Pi 05/ | 03/2023    | 05/03/2023   | Spears | , Kerm   | Completed  |                |          |            |   |   |      |

9. The Scanned Medical Detail screen will open. Click on the Associate Documents icon.

| Q 🚖 🚨 Cat, Kitty (1026) 🔤 + 🗙                                                                               | <b>e</b> 1 | <b>(</b> | D ?        | Test Front Office So Co 👻 Ů |
|----------------------------------------------------------------------------------------------------|------------|----------|------------|-----------------------------|
| Scanned Medical Record Detail                                                                               |            |          |            | lî 🗋 🗋 🖬 Save 🗙             |
| Client (Medical Records) 🗸 🛄 1026 Cat, Kitty & Effective 06/08/2023                                         | ₩.         |          |            |                             |
| Record Type Scanned Medical Record   BH Authorization to Disclose PHI (hard copy signature)                 | Program    | SCA 0    | Clinic Adu | ult (Grand)-05/31/2023 💙    |
| Image Details                                                                                               |            |          |            |                             |
| Whole Page Zoom In Zoom Out Delete Reload Reload All Insert Page(s) Append Page(s) Edit Image Page 1 v of 1 |            |          |            |                             |
| Litty Cot 6/8/2023<br>Kard Copy syncture & 6/8/202                                                          | 3 ≮        | La'      | -          |                             |

10. A pop-up will open. Click Add.

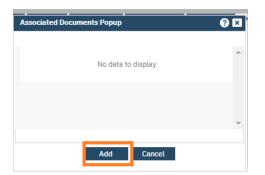

11. The Associate Documents screen will open. Click on the form name and ensure it is the correct form you want.

| All Clinicians | ✓ All Docur                | nents      | ~         | All Statuses | *      |                          |        | Apply Filter |
|----------------|----------------------------|------------|-----------|--------------|--------|--------------------------|--------|--------------|
| Effective From | 06/08/2022 🛱 - Effective   | То         | <b>=</b>  |              |        |                          |        |              |
| Add All        | Document                   | Effective  |           | Status       |        | Author                   |        |              |
| Add            | Release of Information     | 06/08/2023 |           | Signed       |        | So Co, Test Front Office |        |              |
| dd             | Scanned Medical Record     | 06/08/2023 |           | Signed       |        | So Co, Test Front Office |        |              |
| dd             | Progress Note              | 06/02/2023 |           | In Progress  |        | Joaquin, Tara Leigh      |        |              |
| dd             | Referral Document          | 05/25/2023 |           | In Progress  |        | Seaman, Kimberly         |        |              |
| kdd            | UMDAP Financial Assessment | 05/22/2023 |           | Signed       |        | So Co, Test Front Office |        |              |
| dd             | Release of Information     | 05/18/2023 |           | Signed       |        | So Co, Test Front Office |        |              |
| dd             | Release of Information     | 05/18/2023 |           | Signed       |        | So Co, Test Front Office |        |              |
| dd             | Release of Information     | 05/17/2023 |           | Signed       |        | Seaman, Kimberly         |        |              |
| dd             | Coordinated Care Consent   | 05/16/2023 |           | Signed       |        | Seaman, Kimberly         |        |              |
| List of Assoc  | ciated Documents           |            |           |              |        |                          |        |              |
| Document       |                            |            | Effective |              | Status |                          | Author |              |

12. If it is correct, click the Documents tab.

| ocuments Preview              | nts (31)                                               |                                  | 0K Cancel            |
|-------------------------------|--------------------------------------------------------|----------------------------------|----------------------|
| Client: Cot, Kitty            | Effective Date: 06/08/2023                             | Author: So Co, Test Pront Office | Status: Signed       |
| ≔   ∀ ~   ∀                   | Draw 🗸 🖉   🖽   Read aloud                              | - + 🖸 🗌 of 4                     | 🤉   🗈                |
|                               |                                                        |                                  |                      |
| Client ID: 1026               | Social                                                 | •                                |                      |
| Client Inform                 | Social                                                 | •                                | ED HEALTH INFORMATIC |
|                               | Social<br>AUTHORIZATION TO OBTA                        | •                                | ED HEALTH INFORMATIO |
| Client Inform                 | Social<br>AUTHORIZATION TO OBTA                        | •                                |                      |
| Client Inform<br>Client Name: | Social<br>AUTHORIZATION TO OBTA<br>ation<br>Cat, Kitty | •                                | Client ID:           |

13. Click the Add button next to the form. It will now be displayed in the List of Associated Documents section.

| All Clinicians | ✓ All De                                   | ocuments 👻     | All Statuses | Apply Fill               | ter |
|----------------|--------------------------------------------|----------------|--------------|--------------------------|-----|
| Effective From | 06/08/2022 🛗 🕶 Effect                      | ive To         |              |                          |     |
| Add All        | Document                                   | Effective      | Status       | Author                   |     |
| ldd            | Release of Information                     | 06/08/2023     | Signed       | So Co, Test Front Office | -   |
| dd             | Scanned Medical Record                     | 06/08/2023     | Signed       | So Co, Test Front Office |     |
| dd             | Progress Note                              | 06/02/2023     | In Progress  | Joaquin, Tara Leigh      |     |
| dd             | Referral Document                          | 05/25/2023     | In Progress  | Seaman, Kimberly         |     |
| dd             | UMDAP Financial Assessme                   | ent 05/22/2023 | Signed       | So Co, Test Front Office |     |
| dd             | Release of Information                     | 05/18/2023     | Signed       | So Co, Test Front Office |     |
| dd             | Release of Information                     | 05/18/2023     | Signed       | So Co, Test Front Office |     |
| dd             | Release of Information                     | 05/17/2023     | Signed       | Seaman, Kimberly         |     |
| dd             | Coordinated Care Consent                   | 05/16/2023     | Signed       | Seaman, Kimberly         |     |
|                | Coordinated Care Consent<br>ated Documents | 05/16/2023     | Signed       | Seaman, Kimberly         |     |

14. You may repeat these steps to add the scanned document to multiple forms. Once done, click OK.

| Add All         Document         Effective         Status         Author           dd         Release of Information         06/08/2023         Signed         So Co, Test Front Office         dd           dd         Scanned Medical Record         06/08/2023         Signed         So Co, Test Front Office         dd           dd         Scanned Medical Record         06/08/2023         Signed         So Co, Test Front Office         dd           dd         Progress Note         06/02/2023         In Progress         Joaquin, Tara Leigh         dd           dd         Referral Document         05/25/2023         In Progress         Seaman, Kimberly         dd           dd         UMDAP Financial Assessment         05/22/2023         Signed         So Co, Test Front Office           dd         Release of Information         05/18/2023         Signed         So Co, Test Front Office           dd         Release of Information         05/18/2023         Signed         So Co, Test Front Office           dd         Release of Information         05/18/2023         Signed         So Co, Test Front Office           dd         Release of Information         05/18/2023         Signed         So Co, Test Front Office           dd         Release of Information         0 | Add AllDocumentEffectiveStatusAuthorAddRelease of Information06/08/2023SignedSo Co, Test Front OfficeAddScanned Medical Record06/08/2023SignedSo Co, Test Front OfficeAddProgress Note06/02/2023In ProgressJoaquin, Tara LeighAddReferral Document05/25/2023In ProgressSeaman, KimberlyAddUMDAP Financial Assessment05/22/2023SignedSo Co, Test Front OfficeAddRelease of Information05/18/2023SignedSo Co, Test Front OfficeAddRelease of Information05/18/2023SignedSo Co, Test Front OfficeAddRelease of Information05/18/2023SignedSo Co, Test Front OfficeAddRelease of Information05/18/2023SignedSo Co, Test Front OfficeAddRelease of Information05/18/2023SignedSo Co, Test Front OfficeAddRelease of Information05/17/2023SignedSeaman, Kimberly                                                                                                    | All Clinicians | ×                   | All Docum | nents      | ~         | All Statuses | v      |                       |             | Apply Filter |   |
|----------------------------------------------------------------------------------------------------|----------------------------------------------------------------------------------------------------|----------------|---------------------|-----------|------------|-----------|--------------|--------|-----------------------|-------------|--------------|---|
| Add       Release of Information       06/08/2023       Signed       So Co, Test Front Office         dd       Scanned Medical Record       06/08/2023       Signed       So Co, Test Front Office         dd       Progress Note       06/02/2023       In Progress       Joaquin, Tara Leigh         dd       Referral Document       05/25/2023       In Progress       Seeman, Kimberly         dd       UMDAP Financial Assessment       05/22/2023       Signed       So Co, Test Front Office         dd       Release of Information       05/18/2023       Signed       So Co, Test Front Office         dd       Release of Information       05/18/2023       Signed       So Co, Test Front Office         dd       Release of Information       05/18/2023       Signed       So Co, Test Front Office         dd       Release of Information       05/18/2023       Signed       So Co, Test Front Office         dd       Release of Information       05/18/2023       Signed       So Co, Test Front Office         dd       Release of Information       05/18/2023       Signed       So Co, Test Front Office         dd       Release of Information       05/17/2023       Signed       Seaman, Kimberly                                                                                                | Add         Release of Information         06/08/2023         Signed         So Co, Test Front Office           ddd         Scanned Medical Record         06/08/2023         Signed         So Co, Test Front Office           ddd         Progress Note         06/02/2023         In Progress         Joaquin, Tara Leigh           ddd         Referral Document         05/25/2023         In Progress         Seeman, Kimberly           ddd         UMDAP Financial Assessment         05/22/2023         Signed         So Co, Test Front Office           ddd         Release of Information         05/18/2023         Signed         So Co, Test Front Office           ddd         Release of Information         05/18/2023         Signed         So Co, Test Front Office           ddd         Release of Information         05/18/2023         Signed         So Co, Test Front Office           ddd         Release of Information         05/18/2023         Signed         So Co, Test Front Office           ddd         Release of Information         05/18/2023         Signed         So Co, Test Front Office | Effective From | m 06/08/2022 🛗 ▼    | Effective | То         | <b>*</b>  |              |        |                       |             |              |   |
| Image: Scanned Medical Record       06/08/2023       Signed       So Co, Test Front Office         dd       Progress Note       06/02/2023       In Progress       Joaquin, Tara Leigh         dd       Referral Document       05/25/2023       In Progress       Seaman, Kimberly         dd       UMDAP Financial Assessment       05/22/2023       Signed       So Co, Test Front Office         dd       UMDAP Financial Assessment       05/22/2023       Signed       So Co, Test Front Office         dd       Belease of Information       05/18/2023       Signed       So Co, Test Front Office         dd       Release of Information       05/18/2023       Signed       So Co, Test Front Office         dd       Release of Information       05/18/2023       Signed       So Co, Test Front Office         dd       Release of Information       05/18/2023       Signed       So Co, Test Front Office         dd       Release of Information       05/17/2023       Signed       Seaman, Kimberly                                                                                                    | Add         Scanned Medical Record         06/08/2023         Signed         So Co, Test Front Office           dd         Progress Note         06/02/2023         In Progress         Joaquin, Tara Leigh           dd         Referral Document         05/25/2023         In Progress         Seaman, Kimberly           dd         UMDAP Financial Assessment         05/22/2023         Signed         So Co, Test Front Office           dd         Belease of Information         05/18/2023         Signed         So Co, Test Front Office           dd         Release of Information         05/18/2023         Signed         So Co, Test Front Office           dd         Release of Information         05/18/2023         Signed         So Co, Test Front Office           dd         Release of Information         05/18/2023         Signed         So Co, Test Front Office           dd         Release of Information         05/18/2023         Signed         So Co, Test Front Office                                                                                                    | Add All        | Document            |           | Effective  |           | Status       |        | Author                |             |              |   |
| In Progress Note         06/02/2023         In Progress         Joaquin, Tara Leigh           dd         Referral Document         05/25/2023         In Progress         Seaman, Kimberly           dd         UMDAP Financial Assessment         05/22/2023         Signed         So Co, Test Front Office           dd         Belease of Information         05/18/2023         Signed         So Co, Test Front Office           dd         Release of Information         05/18/2023         Signed         So Co, Test Front Office           dd         Release of Information         05/18/2023         Signed         So Co, Test Front Office           dd         Release of Information         05/18/2023         Signed         So Co, Test Front Office           dd         Release of Information         05/18/2023         Signed         So Co, Test Front Office                                                                                                    | Add         Progress Note         06/02/2023         In Progress         Joaquin, Tara Leigh           dd         Referral Document         05/25/2023         In Progress         Seaman, Kimberly           dd         UMDAP Financial Assessment         05/22/2023         Signed         So Co, Test Front Office           dd         Release of Information         05/18/2023         Signed         So Co, Test Front Office           dd         Release of Information         05/18/2023         Signed         So Co, Test Front Office           dd         Release of Information         05/18/2023         Signed         So Co, Test Front Office           dd         Release of Information         05/18/2023         Signed         So Co, Test Front Office           dd         Release of Information         05/18/2023         Signed         So Co, Test Front Office                                                                                                    |                | Release of Informat | tion      | 06/08/2023 |           | Signed       |        | So Co, Test Front Off | fice        |              | - |
| In Progress         Seaman, Kimberly           dd         UMDAP Financial Assessment         05/22/2023         Signed         So Co, Test Front Office           dd         UMDAP Financial Assessment         05/22/2023         Signed         So Co, Test Front Office           dd         Release of Information         05/18/2023         Signed         So Co, Test Front Office           dd         Release of Information         05/18/2023         Signed         So Co, Test Front Office           dd         Release of Information         05/18/2023         Signed         So Co, Test Front Office           dd         Release of Information         05/18/2023         Signed         So co, Test Front Office           dd         Release of Information         05/17/2023         Signed         Seaman, Kimberly                                                                                                    | In Progress         Seaman, Kimberly           dd         Referral Document         05/25/2023         In Progress         Seaman, Kimberly           dd         UMDAP Financial Assessment         05/22/2023         Signed         So Co, Test Front Office           dd         Release of Information         05/18/2023         Signed         So Co, Test Front Office           dd         Release of Information         05/18/2023         Signed         So Co, Test Front Office           dd         Release of Information         05/18/2023         Signed         So Co, Test Front Office           dd         Release of Information         05/18/2023         Signed         So Co, Test Front Office           dd         Release of Information         05/17/2023         Signed         Seaman, Kimberly                                                                                                    | dd             | Scanned Medical Re  | ecord     | 06/08/2023 |           | Signed       |        | So Co, Test Front Off | fice        |              |   |
| Image: Construction         Obj/22/2023         Signed         So Co, Test Front Office           Idd         Release of Information         05/18/2023         Signed         So Co, Test Front Office           Idd         Release of Information         05/18/2023         Signed         So Co, Test Front Office           Idd         Release of Information         05/18/2023         Signed         So Co, Test Front Office           Idd         Release of Information         05/18/2023         Signed         So Co, Test Front Office           Idd         Release of Information         05/17/2023         Signed         Seaman, Kimberly                                                                                                    | Image: dd         UMDAP Financial Assessment         05/22/2023         Signed         So Co, Test Front Office           dd         Release of Information         05/18/2023         Signed         So Co, Test Front Office           dd         Release of Information         05/18/2023         Signed         So Co, Test Front Office           dd         Release of Information         05/18/2023         Signed         So Co, Test Front Office           dd         Release of Information         05/17/2023         Signed         Seaman, Kimberly                                                                                                    | dd             | Progress Note       |           | 06/02/2023 |           | In Progress  |        | Joaquin, Tara Leigh   |             |              |   |
| Image: Selease of Information         05/18/2023         Signed         So Co, Test Front Office           Idd         Release of Information         05/18/2023         Signed         So Co, Test Front Office           Idd         Release of Information         05/18/2023         Signed         So Co, Test Front Office           Idd         Release of Information         05/17/2023         Signed         Seaman, Kimberly                                                                                                    | Image: Belease of Information         06/18/2023         Signed         So Co, Test Front Office           Idd         Release of Information         05/18/2023         Signed         So Co, Test Front Office           Idd         Release of Information         05/17/2023         Signed         So Co, Test Front Office           Idd         Release of Information         05/17/2023         Signed         Seamen, Kimberly                                                                                                    | dd             | Referral Document   |           | 05/25/2023 |           | In Progress  |        | Seaman, Kimberly      |             |              |   |
| dd         Release of Information         05/18/2023         Signed         So Co, Test Front Office           dd         Release of Information         05/17/2023         Signed         Seaman, Kimberly                                                                                                    | Image: Belease of Information         05/18/2023         Signed         So Co, Test Front Office           dd         Release of Information         05/17/2023         Signed         Seaman, Kimberly                                                                                                    | dd             | UMDAP Financial As  | ssessment | 05/22/2023 |           | Signed       |        | So Co, Test Front Off | fice        |              |   |
| dd Release of Information 05/17/2023 Signed Seaman, Kimberly                                                                                                    | dd Release of Information 05/17/2023 Signed Seaman, Kimberly                                                                                                    |                | Release of Informat | tion      | 05/18/2023 |           | Signed       |        | So Co, Test Front Off | fice        |              |   |
|                                                                                                    |                                                                                                    |                | Release of Informat | tion      | 05/18/2023 |           | Signed       |        | So Co, Test Front Off | fice        |              |   |
| dd Coordinated Care Consent 05/16/2023 Signed Seaman, Kimberly                                                                                                    | dd Coordinated Care Consent 05/16/2023 Signed Seaman, Kimberly                                                                                                    | dd             | Release of Informat | tion      | 05/17/2023 |           | Signed       |        | Seaman, Kimberly      |             |              |   |
|                                                                                                    |                                                                                                    |                |                     | onsent    | 05/16/2023 |           | Signed       |        | Seaman, Kimberly      |             |              | ٣ |
| ist of Associated Documents                                                                                                    | lat of Associated Decuments                                                                                                    | dd             | Coordinated Care C  |           |            |           |              |        |                       |             |              |   |
| Document Effective Status Author A                                                                                                    |                                                                                                    |                |                     |           |            |           |              | Signed |                       | So Co, Test |              | 1 |
| Document         Effective         Status         Author         ^           X         Rejesse of L.         06/08/2023         Signed         So Co, Test                                                                                                    |                                                                                                    | necesse o      | <u> </u>            |           |            | 5/18/2023 |              | Signed |                       | So Co, Test |              |   |

15. X out to close the Scanned Medical Record Detail screen. Go to **Documents (Client)** and this is how it will display.

| 🗙 🚖 💄 Cat, Kitty (1026) 🔤 🕇                                                | - ×            |                           |           |                |           |                             | đ          | f 🗳 🎙          | Test Fr       | ont Office So Co 👻 🕻     |
|----------------------------------------------------------------------------|----------------|---------------------------|-----------|----------------|-----------|-----------------------------|------------|----------------|---------------|--------------------------|
| ocuments (41)                                                              |                |                           |           |                |           |                             | Cr         | reate Document |               | <ul> <li>●☆★초</li> </ul> |
| All Authors V All Documents                                                | ~              | All Statuses              |           | Duei           | in X daya | ♥ 0                         | ther 🗸     | Apply Filter   |               |                          |
| Last 1 Year                                                                | From 06/08/202 | 2 🛗 ▼ To 06               | 6/08/2023 | <b>•</b> •     | Include   | External Documen            | ts         |                |               |                          |
|                                                                            |                |                           |           |                |           |                             |            |                |               |                          |
| Document/Description                                                       | Group          | Effective ⊽               | Status    | Ver.           | Due Date  | Author                      | To Co-Sign | Others to Sign | Shared        | Associated Documents     |
| Document/Description<br>Scanned Medical Record(BH Authorization to Disclos | Name           | Effective ⊽<br>06/08/2023 |           | Ver.<br>1      | Due Date  | Author<br>So Co, Test Front |            | Others to Sign | Shared<br>Yes | Associated Documents     |
|                                                                            | Name           |                           | Completed | Ver.<br>1<br>1 | Due Date  |                             |            | Others to Sign |               |                          |

16. If you click the Multiple link in the Associated Documents column, a pop-up will display showing the associated forms. You can click to open each form.

| Name             | Encourse y   | oraco o    | <br>Due Dure |
|------------------|--------------|------------|--------------|
| Associated Docu  | iments Popup |            | ? ×          |
|                  |              |            | 3            |
| Release of Infor | mation       |            | <b>^</b>     |
| Release of Infor | mation       |            |              |
| Release of Infor | mation       |            |              |
|                  |              |            |              |
|                  |              |            |              |
|                  |              |            | -            |
|                  |              |            |              |
|                  | Add/Modify   | y Cancel   |              |
|                  |              |            |              |
|                  | 05/05/0000   | <b>T</b> 0 |              |

How to remove associated documents from SmartCare forms (if attached in error)

#### 1. In the Documents screen, click on the document/description.

| Document/Description                               | Group<br>Name | Effective ▽ | Status      | Ver. | Due Date | Author             | To Co-Sign | Others to Sign | Shared | Associated Documents |
|----------------------------------------------------|---------------|-------------|-------------|------|----------|--------------------|------------|----------------|--------|----------------------|
| Progress Note ( Client Non Billable Srvc Must Docu |               | 07/11/2023  | To Do       | 1    |          | Yarnold, Katelyn A |            |                | Yes    | Add                  |
| Coordinated Care Consent                           |               | 07/11/2023  | In Progress | 1    |          | Seaman, Kimberl    |            |                | Yes    | Progress Note        |
| Progress Note ( Psychosocial Rehabilitation Group  | Music Shari   | 07/10/2023  | Signed      | 1    |          | Novikoff, Danica   |            |                | Yes    | Add                  |

2. Click this icon.

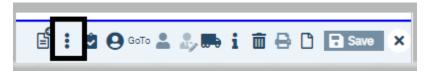

#### 3. Select Associated Documents.

| ľ |                          | -    |
|---|--------------------------|------|
|   | Authorship               | _    |
| l | Print Amendment Requests | s    |
| ľ | View Message             |      |
|   | Send                     |      |
| ľ | Acknowledge              |      |
| 2 | Acknowledge with Comme   | nts  |
|   | Open Claim Line Detail   | es r |
|   | Associate Documents      | ealt |
| ł | Spell Checker            |      |
| 5 | Error                    | ima  |

4. Click Add/Modify.

| ? × |
|-----|
| *   |
|     |
| Ŧ   |
|     |
|     |

#### 5. Click the X to remove.

| All Clinicians | ~             | All Documents | *   | All Statuses | *      | Apply               | Filter |
|----------------|---------------|---------------|-----|--------------|--------|---------------------|--------|
| ffective From  | 07/11/2022    | Effective To  | ≡ - |              |        |                     |        |
| Add All        | Document      | Effective     |     | Status       | Autho  | r                   |        |
|                | Progress Note | 07/10/20      | 023 | Signed       | Novika | ff, Danica          |        |
| bb             | Progress Note | 07/09/20      | )23 | Signed       | Bousk  | os, Jordan          |        |
| <u>1d</u>      | Progress Note | 07/07/20      | )23 | Signed       | Novika | tt, Danica          |        |
| 54             | Progress Note | 07/07/20      | 023 | Signed       | Novika | ff, Danica          |        |
| <u>1d</u>      | Progress Note | 07/06/20      | )23 | Signed       | Novika | off, Danica         |        |
| <u>1d</u>      | Progress Note | 07/06/20      | 023 | Signed       | Kathe  | man, Charles Morris |        |
| 50             | Progress Note | 07/05/20      | 023 | Signed       | Johns  | on, Julia Dannon    |        |
| <u>dd</u>      | CCD MH        | 06/15/20      | 023 | Signed       | Provid | er, Conversion      |        |

### 6. Click OK.

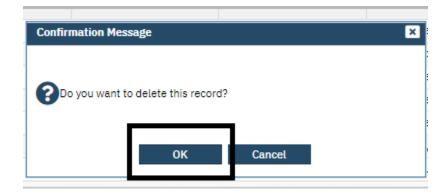

7. Then click OK in the Associated Documents screen.

|                | review             |             |            |           |              |        |                       |        | _            |   |
|----------------|--------------------|-------------|------------|-----------|--------------|--------|-----------------------|--------|--------------|---|
| All Clinicians | ~                  | All Docum   | ents       | ~         | All Statuses | *      |                       |        | Apply Filter |   |
| Effective From | 07/11/2022 🛗 🕶     | Effective T | D          | <b>*</b>  |              |        |                       |        |              |   |
| Add All        | Document           |             | Effective  |           | Status       |        | Author                |        |              |   |
| Add            | Coordinated Care ( | Consent     | 07/11/2023 |           | In Progress  |        | Seaman, Kimberly      |        |              | 4 |
| Add            | Progress Note      |             | 07/10/2023 |           | Signed       |        | Novikoff, Danica      |        |              |   |
| Add            | Progress Note      |             | 07/09/2023 |           | Signed       |        | Bouskos, Jordan       |        |              |   |
| Add            | Progress Note      |             | 07/07/2023 |           | Signed       |        | Novikoff, Danica      |        |              |   |
| Add            | Progress Note      |             | 07/07/2023 |           | Signed       |        | Novikoff, Danica      |        |              |   |
| Add            | Progress Note      |             | 07/06/2023 |           | Signed       |        | Novikoff, Danica      |        |              |   |
| Add            | Progress Note      |             | 07/06/2023 |           | Signed       |        | Katherman, Charles Mo | rris   |              |   |
| Add            | Progress Note      |             | 07/05/2023 |           | Signed       |        | Johnson, Julia Dannon |        |              |   |
| Add            | CCD MH             |             | 06/15/2023 |           | Signed       |        | Provider, Conversion  |        |              |   |
| List of Assoc  | iated Documents    |             |            |           |              |        |                       |        |              |   |
| Document       |                    |             |            | Effective |              | Status |                       | Author |              |   |

## 8. X to close the document.

| Q 🚖 🚨 Generic-1, Non-Sio (490001) 🕂 🗙                                                                                   | 🚔 🍁 🧐 🕐 Kimberly Seaman 🗸 😃           |  |  |  |  |  |  |  |
|----------------------------------------------------------------------------------------------------|---------------------------------------|--|--|--|--|--|--|--|
| Coordinated Care Consent                                                                                                | 🗳 🚺 🖄 😌 🚥 🏯 🎝 🎫 i 🗰 🖶 🗅 📑 Sama 🗙      |  |  |  |  |  |  |  |
|                                                                                                    | Authorship                            |  |  |  |  |  |  |  |
| Effective 07/11/2023 🚔 Status In Progress Author Seaman, Kimberly                                                       | Print Amendment Requests 🕓 🕤 Sign 💽 🗲 |  |  |  |  |  |  |  |
| a                                                                                                    | View Message ()                       |  |  |  |  |  |  |  |
| General                                                                                                    | Send                                  |  |  |  |  |  |  |  |
| General                                                                                                    | Acknowledge                           |  |  |  |  |  |  |  |
| Authorization for the Disclosure of Health and Other Personal Informat                                                  | Acknowledge with Comments             |  |  |  |  |  |  |  |
| By signing this form below, you will allow certain organizations and individuals to use and share your health and other | Open Claim Line Detail es related to  |  |  |  |  |  |  |  |
| your treatment and care. They will be able to share your information through an electronic health record system main    |                                       |  |  |  |  |  |  |  |
| Authority called SmartCare.                                                                                             | - ··· ·                               |  |  |  |  |  |  |  |